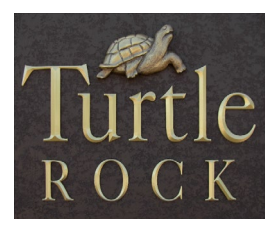

## **Directions For Using Turtle Rock Gate Access**

## **To Manage Permanent and Temporary Guest Lists**

ABDi provides gate access software that allows Turtle Rock residents to enter the names and dates of guests and vendors who need gate access to enter our community. When names and access dates are entered into this system, it become readily available to the gate attendants as authorization to your guests and vendors access into the community.

For account setup, please use the desktop version of this software. For ongoing maintenance of your personal guest list, both permanent and temporary, it is more convenient to download the ABDi Gate Access app to your smartphone. Search for the name "ABDi Gate Access" in your smartphone's app store.

After entering your initial credentials provided below, it is highly recommended you change your user id and passcode. You can also set the app to "remember" your user id and passcode. Please retain this document in case you forget your user id and passcode. The office can reset your account credentials using only these default codes provided below.

**----------------------------------------------------------------------------------------------------**

## **ACCOUNT SETUP**

From your desktop computer, go to www.gateaccess.net.

Your community association code is: **TR**

Your initial user id is your 10-digit primary phone number, written without dashes or spaces. (Note this number may be a home number a mobile number)

**\_\_\_\_\_\_\_\_\_\_\_\_\_\_\_\_\_\_\_\_**

Your 4-digit personal PIN code is:

(To be completed by Turtle Rock's property manager)

Note that all members of your household who wish to use this software to add guests to your access list must share the same credentials.